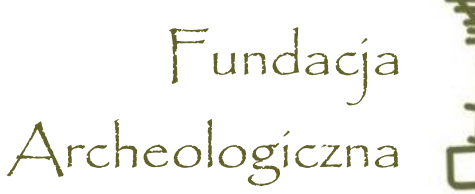

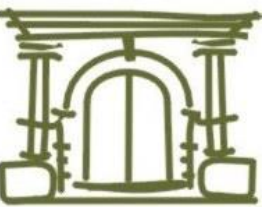

**Zielona Góra, 3 kwietnia 2017 roku**

### **Załącznik nr 1 do zapytania ofertowego i do formularza ofertowego na wykonanie systemu informatycznego dla projektu: Schonaichianum – Centrum Historyczno-Kulturalne w Bytomiu Odrzańskim**

#### **Specyfikacja wymagań funkcjonalnych systemu informatycznego**

#### **I. Opis przedmiotu zamówienia:**

Przedmiotem zamówienia jest wykonanie systemu informatycznego będącego częścią projektu pt.: "Przebudowa, rozbudowa i zmiany sposobu użytkowania istniejącego budynku kościoła ewangelickiego na Archiwum archeologiczne, Centrum naukowo-konferencyjne i Regionalną Izbę Historyczną, położonego na działce nr ewid. 348, przy ul. Kościelnej 5 w Bytomiu Odrzańskim", na który Zamawiający będzie starał się uzyskać dofinansowanie ze środków publicznych oraz środków Unii Europejskiej.

System ma za zadanie zwiększyć zasięg oddziaływania projektu oraz udostępnić szerokiemu gronu odbiorców w sposób cyfrowy wiedzę i informacje dotyczące archeologicznych i historycznych aspektów regionu.

System będzie składał się z czterech cyfrowych produktów kulturalnych:

- 1. **Aplikacja E-centrum Historyczno-Kulturalne** udostępnienie on-line ogólnych informacji o projekcie, jego przeznaczeniu i jego autorach wraz z możliwością publikacji aktualności i kalendarium wydarzeń historycznokulturalnych związanych z Centrum, m.in. o organizowanych corocznie międzynarodowych konferencjach dotyczących przede wszystkim zagadnień związanych z tematyką archeologiczno-historyczną.
- 2. **Aplikacja E-regionalna Izba Muzealna** udostępnianie on-line zbiorów prezentowanych fizycznie w Izbie w formie wystawowej, prezentowanie pamiątek i zabytków związanych z Bytomiem Odrzańskim i regionem oraz zabytków pochodzących z badań archeologicznych, m.in. w krypcie kościoła. Zbiory będą prezentowane między innymi w formie wirtualnego muzeum.
- 3. **Aplikacja E-archiwum Zbiorów Archeologicznych** udostępnienie on-line zbiorów zgromadzonych w Centrum. Osoby zainteresowane korzystające z aplikacji będą miały możliwość zapoznania się z zasobem według kryteriów: zabytek archeologiczny, zabytek historyczny, itp., wraz z jego wizualizacją (przynajmniej dokumentacja fotograficzna i rysunkowa) wraz z podstawową metryczką: funkcja, miejsce pochodzenia, chronologia, sposób pozyskania.
- 4. **Aplikacja E-platforma Stanowisk Archeologicznych Województwa Lubuskiego** dostęp on-line do informacji o wszystkich stanowiskach archeologicznych znajdujących się na terenie województwa lubuskiego. Osoby zainteresowane korzystaniem z e-Platformy to poza naukowcami np. właściciele działek gruntowych. Dla tzw. poszukiwaczy skarbów, którzy z reguły prowadzą poszukiwania bez pozwolenia wojewódzkiego konserwatora zabytków, zostanie utworzony dodatkowy panel informacyjny, który ma przede wszystkim pełnić funkcję edukacyjną.

**UWAGA! W przypadku braku możliwości uzyskania dofinansowania z innych źródeł Zamawiający zastrzega, że zrealizowany zostanie jedynie punkt 4 Systemu, tj. Aplikacja E-platforma Stanowisk Archeologicznych Województwa Lubuskiego, jako najmniej powiązana z koniecznością przeprowadzenia przebudowy, rozbudowy i zmiany sposobu użytkowania istniejącego budynku kościoła ewangelickiego w Bytomiu Odrzańskim. Wykonawca w swojej ofercie uwzględni osobną wycenę dla punktów 1-3 oraz dla punktu 4 systemu informatycznego. Zastrzeżenie to zostanie uwzględnione w umowie na wykonanie systemu informatycznego.**

### **II. Zakres projektu:**

Na zakres wykonania projektu składają się:

- a) Wykonanie i wdrożenie systemu informatycznego zgodnie z wymaganiami opisanymi w niniejszym dokumencie (przy czym Zamawiający projekt zastrzega sobie możliwość modyfikacji szczegółów funkcjonalnych systemu w trakcie prac w zakresie nie przekraczającym 30% całości systemu opisanego w niniejszym dokumencie).
- b) Wdrożenie identyfikacji wizualnej projektu, w szczególności logotypów i layoutów systemu w ścisłej współpracy ze wskazanym i zatrudnionym przez Zamawiającego wykonawcą – grafikiem.
- c) Przygotowanie, konfiguracja i przekazanie Zamawiającemu przestrzeni serwerowej ze szczególnym uwzględnieniem automatycznego systemu wykonywania kopii bezpieczeństwa oraz narzędzi i procesu wykonywania deploy'u aplikacji.
- d) Wykonanie specyfikacji powdrożeniowej funkcjonalnej i technicznej.
- e) Wykonanie dokumentacji użytkowej oraz przeszkolenie pracowników Zamawiającego w zakresie obsługi systemu.
- f) Wsparcie i ścisła współpraca przy wprowadzaniu do systemu danych (około 35 tys. kart AZP dla E-platformy Stanowisk Archeologicznych oraz opisów inwentarzowych dla E-archiwum Zbiorów Archeologicznych zgromadzonych przez Zamawiającego w sposób analogowy) przez wskazanych i zatrudnionych przez Zamawiającego specjalistów posiadających udokumentowaną wiedzę i umiejętności z zakresu archeologii.
- g) Wdrożenie wykonanych przez wskazanych i zatrudnionych przez Zamawiającego specjalistów posiadających udokumentowaną wiedzę z zakresu archeologii tłumaczeń w językach angielskim i niemieckim zawartości merytorycznej E-centrum Historyczno-Kulturalnego oraz E-regionalnej Izby Muzealnej.
- h) Roczną gwarancję, wsparcie i obsługę powdrożeniową uwzględniającą drobne prace rozwojowe w zakresie nie przekraczającym 5% całości ukończonego systemu.

### **III. Wymagania techniczne i projektowe:**

Zespół projektowy powinien składać się co najmniej z pięciu osób, w tym jednego Project Managera i jednego Tech Lead'a, pracujących w metodyce SCRUM.

Preferowany stack technologiczny projektu:

- 1. Backend PHP (7.1):
	- a. framework Laravel 5;
	- b. unit testy PHP Unit;
	- c. GraphQL Apollo Server;
	- d. Docker.
- 2. Frontend:
	- a. React (15);
	- b. Redux;
	- c. react-form;
	- d. GraphQL Apollo Client ;
	- e. styled-components;
	- f. mapy Leaflet (react-leaflet);
	- g. Ant Design;
	- h. Flow (typowanie danych).
- 3. Testy:
	- a. Unit testy Enzyme;
	- b. Testy end2end Cypress.

Kod PHP w wersji 7.1 pisany z zachowaniem obowiązujących standardów PSR. Aplikacja frontowa całkowicie odseparowana od backendu, komunikacja z użyciem API opartego o GraphQL.

W aplikacji E-platforma Stanowisk Archeologicznych implementacja interaktywnych map (bibliotek leaflet) pochodzących z serwerów OpenStreetMap oraz polskiego geoportalu poprzez WMSy.

Repozytoria przechowywane na GitHub. Prace przedwdrożeniowe prowadzone na dedykowanych, zawsze dostępnych środowiskach serwerowych (sandbox'y i preview). Zautomatyzowany deploy. Continuous Integration.

### **IV. Specyfikacja wymagań funkcjonalnych:**

System będzie składał się z czterech, spójnych i połączonych ze sobą (między innymi wspólną bazą użytkowników administratorów), aplikacji oraz systemu autoryzacji:

1) E-centrum Historyczno-Kulturalne (EHK)

- 2) E-regionalna Izba Muzealna (EIM)
- 3) E-platforma Stanowisk Archeologicznych (ESA)
- 4) E-archiwum Zbiorów Archeologicznych (EZA)
- 5) Archeo Login App (ALA)

# **IV.1. E-centrum Historyczno-Kulturalne (EHK)**

### **Opis ogólny, struktura i przeznaczenie**

Aplikacja EHK ma spełniać przede wszystkim funkcję informacyjną i nawigacyjną całego projektu. Będą znajdowały się w niej ogólne informacje o projekcie i jego autorach, aktualności, kalendarium wydarzeń, formularz kontaktowy oraz opisy pozostałych trzech aplikacji wraz z możliwością przejścia do nich.

#### **Wymagania funkcjonalne EHK**

- 1. Panel CMS.
- 2. Logowanie do panelu dla administratorów.
- 3. Edytowalne strony statyczne zawierające nagłówki, treści, zdjęcie lub serię zdjęć (galeria) z możliwością edycji treści (WYSIWYG) przez administratorów – także w innych językach.
- 4. Możliwość dodania przez administratorów własnej podstrony statycznej opartej o jeden, zaprojektowany szablon spójny z pozostałymi widokami aplikacji.
- 5. Możliwość zmiany języka na stronie (trzy języki).
- 6. Moduł umożliwiający administratorom publikację aktualności.
	- a. Pojedynczy wpis zawiera datę, tytuł, krótki tekst, treść właściwą, zdjęcie lub zdjęcia.
	- b. Lista sortowana jest po dacie wpisu (od najnowszych) i zawiera datę, tytuł, krótki tekst oraz link do pełnej treści wpisu.
- 7. Moduł kalendarium umożliwiający administratorom publikację informacji o nadchodzących wydarzeniach.
	- a. Pojedynczy wpis zawiera datę, tytuł, krótki tekst, treść właściwą, zdjęcie lub zdjęcia.
	- b. Lista sortowana jest po dacie wpisu (od najnowszych) i zawiera datę, tytuł, krótki tekst oraz link do pełnej treści wpisu.
	- c. Lista podzielona jest na dwie sekcje nadchodzące i archiwum.
	- d. Lista zawiera możliwość filtrowania wydarzeń po dacie (miesiąc i rok).
- 8. Formularz kontaktowy zawierający pola imię i nazwisko, adres e-mail, tytuł, treść.
- 9. Wykrywanie języka przeglądarki i/lub lokalizacji użytkownika w celu automatycznej zmiany języka strony.

### **IV.2. E-regionalna Izba Muzealna (EIM)**

### **Opis ogólny, struktura i przeznaczenie**

Aplikacja EIM ma spełniać przede wszystkim funkcję prezentacyjną i promocyjną. Jej głównym przeznaczeniem jest przedstawienie Regionalnej Izby Muzealnej w sposób zdigitalizowany. Zawierać będzie między innymi zbiór zabytków zgromadzonych w Regionalnej Izbie Muzealnej, wirtualny spacer po muzeum oraz moduł umożliwiający zakup wejściówki do wieży widokowej zlokalizowanej przy muzeum.

### **Wymagania funkcjonalne EIM**

- 1. Panel CMS.
- 2. Logowanie do panelu dla administratorów.
- 3. Edytowalne strony statyczne zawierające nagłówki, treści, zdjęcie lub serię zdjęć (galeria) z możliwością edycji treści (WYSIWYG) przez administratorów – także w innych językach.
- 4. Możliwość dodania przez administratorów własnej podstrony statycznej opartej o jeden, zaprojektowany szablon spójny z pozostałymi widokami aplikacji.
- 5. Możliwość edycji, dodawania i usuwania pozycji w katalogach (wystawy stałej i badań) także w innych językach.
- 6. Struktura strony (poza stroną główną):
	- a. O Izbie (strona statyczna);
	- b. Historia Zboru (strona statyczna);
	- c. Historia Bytomia Odrzańskiego (strona statyczna);
	- d. Wystawa Stała (katalog);
	- e. Badania Zboru (katalog);
	- f. Wieża widokowa;
	- g. Wskazówki dojazdu (strona statyczna);
	- h. Kontakt (strona statyczna).
- 7. Podstrona katalogu wystawy stałej zawiera: opis, video i/lub zdjęcia, linki do wirtualnych spacerów (materiały 3D zostaną dostarczone przez zewnętrzna firmę, w zakresie Wykonawcy projektu pozostaje ich implementacja) oraz baza pogrupowanych eksponatów wystawy stałej.
	- a. Struktura grup eksponatów:
		- i. Grupa 1
			- 1. Opis grupy eksponatów
			- 2. Zdjęcie reprezentacyjne grupy eksponatów
				- a. Eksponat 1
					- i. opis eksponatu
					- ii. zdjęcie/zdjęcia (galeria) eksponatu
					- iii. link do obiektu inwentarza w EZA
					- b. Eksponat 2
						- i. opis eksponatu
						- ii. zdjęcie/zdjęcia (galeria) eksponatu
						- iii. link do obiektu inwentarza w EZA
		- ii. Grupa 2
			- 1. Opis grupy eksponatów
			- 2. Zdjęcie reprezentacyjne grupy eksponatów
				- a. Eksponat 1
					- i. opis eksponatu
					- ii. zdjęcie/zdjęcia (galeria) eksponatu
					- iii. link do obiektu inwentarza w EZA
				- b. Eksponat 2
					- i. opis eksponatu
					- ii. zdjęcie/zdjęcia (galeria) eksponatu
					- iii. link do obiektu inwentarza w EZA
- 8. Podstrona katalogu badań zboru zawiera: opis, video i/lub zdjęcia, oraz listę eksponatów.
	- a. Pojedynczy eksponat zawiera: tytuł, opis, zdjęcie reprezentacyjne, link do obiektu inwentarza w EZA.
	- b. Linkowanie do obiektu inwentarza w EZA powinno być walidowane tj. systemu musi sprawdzić czy dany obiekt istnieje w katalogach EZA.
- 9. Podstrona wieży widokowej ma umożliwić odwiedzającym płatność i bezobsługowe zwiedzanie wieży fizycznie zlokalizowanej tuż obok budynku Regionalnej Izby Muzealnej.
	- a. Użytkownik będzie mógł dokonać płatności za zakup wejściówki za pomocą płatności on-line lub poprzez wysłanie wiadomości SMS.
	- b. Po pozytywnym potwierdzeniu dokonania płatności użytkownik otrzyma na podany wcześniej adres e-mail i/lub nr telefonu wiadomość zawierającą kod numeryczny, który będzie musiał wprowadzić do urządzenia typu smartlock (zamontowanego na wejściu do wieży widokowej), aby rozpocząć zwiedzanie.
	- c. Generowane przez system kody wejściowe muszą być jednorazowe (dezaktywacja kodu po jego wprowadzeniu) oraz mieć okres ważności (np. 15 min).
	- d. Wykorzystanie kodu wejściowego wyzwala generację drugiego kodu (wyjściowego) potrzebnego użytkownikowi do opuszczenia wieży po zakończeniu zwiedzania. Kody wyjściowe nie są dezaktywowane po wykorzystaniu (na wypadek potrzeby ponownego ich użycia) lecz posiadają okres ważności (np. 24h).
	- e. W panelu administratorzy muszą mieć podgląd listy kodów (wejściowych i wyjściowych) wraz z datą i godziną ich wygenerowania, statusem (Wygenerowany, Użyty, Wygasły) oraz datą i godziną zmiany statusu, jak również danymi osoby, która zapłaciła za kod (adres e-mail i/lub nr telefonu).
	- f. Listę kodów można sortować po dowolnej wartości oraz filtrować po statusie.
	- g. Kody o statusie Użyty i Wygasły mogą się powtarzać.
- 10. Możliwość zmiany języka na stronie (trzy języki).
- 11. Formularz kontaktowy zawierający pola imię i nazwisko, adres e-mail, tytuł, treść.
- 12. Wykrywanie języka przeglądarki i/lub lokalizacji użytkownika w celu automatycznej zmiany języka strony.

# **IV. 3. E-platforma Stanowisk Archeologicznych (ESA)**

### **Opis ogólny, struktura i przeznaczenie**

Aplikacja ESA ma pełnić przede wszystkim funkcję narzędzia pracy dla specjalistów (administratorów-archeologów), w drugiej zaś kolejności ma być dostępnym dla szerokiego grona odbiorców zbiorem on-line informacji o wszystkich stanowiskach archeologicznych znajdujących się na terenie województwa lubuskiego. Informacje w niej zawarte prezentowane będą za pomocą dwóch widoków – widok map i widok tabelaryczny. Specjaliści mają mieć możliwość dodawania nowych oraz edycji istniejących w bazie stanowisk archeologicznych.

### **Wymagania funkcjonalne**

### **Funkcjonalności dla niezalogowanych użytkowników**

- 1. Logowanie do panelu dla administratorów.
- 2. Edytowalne strony statyczne zawierające nagłówki, treści, zdjęcie lub serię zdjęć (galeria) z możliwością edycji treści (WYSIWYG) przez administratorów.
- 3. Struktura strony (poza stroną główną):
	- a. O platformie (strona statyczna)
		- i. Informacje dla specjalistów (strona statyczna)
		- ii. Informacje dla poszukiwaczy (strona statyczna)
		- iii. Informacje dla deweloperów (strona statyczna)
		- iv. Dane kontaktowe Konserwatora Zabytków (strona statyczna)
		- b. Instrukcja korzystania z platformy (strona statyczna)
		- c. Baza stanowisk archeologicznych
			- i. Przeglądaj mapę
			- ii. Przeglądaj bazę
		- d. Kontakt (strona statyczna)
- 4. Odwiedzającym po 2 minutach obecności w aplikacji powinien wyświetlić się pop-up z krótką ankietą sprawdzającą powód odwiedzin ("W jakim celu korzystasz z platformy?"). Będą 4 opcje odpowiedzi (można zaznaczyć więcej niż jedną). Wyniki statystyczne ankiety będą wyświetlane w odpowiednim module w panelu administratorów.
- 5. Mapa stanowisk jest formą prezentacji (widokiem) danych zebranych w bazie stanowisk archeologicznych. Główne funkcjonalności związane z tym widokiem:
	- a. Domyślny widok mapy oparty na podstawowej warstwie dostępnej poprzez integrację z openstreetmap.org
	- b. Możliwość włączenia dodatkowych warstw poprzez integrację z geoportal.gov.pl:
		- i. Warstwa katastralna
		- ii. Warstwa topograficzna
		- iii. Warstwa ortofotomapa
		- iv. Warstwa hipsometria
		- v. Warstwa cieniowanie
	- c. Możliwość nawigacji po mapie, oddalania i przybliżania oraz możliwość podejrzenia aktualnej skali mapy wraz z możliwością ręcznej zmiany skali (poprzez wprowadzenie wartości).
	- d. Możliwość wyszukiwania po:
		- i. nr obszaru AZP
		- ii. miejscowość
		- iii. współrzędne geograficzne
	- e. Wyniki wyszukiwania prezentowane na mapie będą w sposób wycentrowany, tak aby prezentowany obszar obejmował wszystkie znalezione wyniki.
	- f. Możliwość przejścia do widoku tabelarycznego (w takim przypadku w widoku tabelarycznym pokazywane są jedynie stanowiska, które objęte były widokiem mapy w momencie przełączenia, czyli np. stanowiska pokazane w ramach wyników wyszukiwania).
	- g. Stanowiska archeologiczne są zaprezentowane na mapie w postaci pinezek (przy dużym oddaleniu) oraz zaznaczonych obszarów lub punktów (przy dużym przybliżeniu) posiadających nr obszaru AZP oraz nr stanowiska. Prezentowane w ten sposób obszary muszą posiadać przeźroczystość pozwalającą na podejrzenie terenu, na którym się znajdują (zgodnie z aktualnie włączoną warstwą).
	- h. Kliknięcie stanowiska na mapie będzie skutkowało wyświetleniem skróconych informacji, w skład których będzie wchodził:
		- i. Nazwa lokalna
		- ii. Nr obszaru AZP
- iii. Nr stanowiska
- iv. Krótki opis
- v. Przycisk przenoszący użytkownika do widoku pełnych informacji o stanowisku
- 6. Baza stanowisk archeologicznych jest tabelaryczną formą prezentacji (widokiem) danych zebranych w bazie stanowisk archeologicznych. Główne funkcjonalności związane z tym widokiem:
	- a. Przeglądanie danych w formie tabelarycznej domyślne kolumny to:
		- i. Nr obszaru AZP
		- ii. Nr stanowiska na obszarze AZP
		- iii. Miejscowość
		- iv. Nr stanowiska w miejscowości
	- b. Każda pozycja w tabeli posiada przyciski:
		- i. Zobacz szczegóły przenosi do widoku szczegółowego obszaru
		- ii. Zobacz na mapie przenosi do widoku mapy, wskazany obszar w tak pokazanym widoku jest wycentrowany
	- c. Kolumny są modyfikowalne, tzn. można dodawać i usuwać kolumny zawierające dodatkowe dane właściwe dla stanowisk (np. Typ badania, Funkcja, Kultura archeologiczna, itp.) tak, aby użytkownik mógł zbudować dowolny widok tabelaryczny danych.
	- d. Dane w kolumnach można sortować (A-Z, Z-A).
	- e. Możliwość wyszukiwania po:
		- i. nr obszaru AZP
		- ii. miejscowość
		- iii. nazwa lokalna
	- f. Możliwość filtrowania po:
		- i. Parametry geograficzne:
			- 1. Województwo
			- 2. Powiat
			- 3. Gmina
			- 4. Miejscowość
			- 5. Jednostka fizyczno-geograficzna
		- ii. Chronologia
		- iii. Kultura archeologiczna
		- iv. Typ badania
		- v. Funkcja znaleziska
		- vi. Miejsce przechowywania znaleziska
	- g. Przyciski czyszczenia wyszukiwania i filtrowania.
	- h. Możliwość przejścia do widoku mapy (w takim przypadku w widoku mapy pokazywane są jedynie stanowiska widoczne w tabeli w momencie przełączenia, czyli np. stanowiska pokazane w ramach działania filtrów, stanowiska prezentowane na mapie po wykonaniu takiej akcji będą wycentrowane tak, aby prezentowany obszar obejmował wszystkie pozycje tabeli).
	- i. Widok zawiera podsumowanie ilości wyświetlanych w tabeli pozycji uwzględniający aktualnie aktywne filtry.
- 7. Widok szczegółowy informacji o stanowisku
	- a. Składa się z widoku zbioru informacji dot. danego stanowiska wprowadzonych przez administratorów (patrz Moduł wprowadzania KEZA) oraz widoku mapy ze znajdującym się w centralnym punkcie tego widoku danym stanowiskiem.
	- b. Dane sekcji "Badania i znaleziska" będą prezentowane w formie listy skróconej, kliknięcie pozycji na liście otwiera grupy danych (accordion). Ponadto dane w tej sekcji można sortować po kolumnach.
	- c. Mapa w tym widoku posiada te same funkcjonalności, co główny widok mapy aplikacji (za wyjątkiem wyszukiwania i filtrowania).
- 8. W aplikacji dla niezalogowanych użytkowników widoczne są jedynie stanowiska (karty AZP) o statusie "Opublikowana"
- 9. Formularz kontaktowy zawierający pola imię i nazwisko, adres e-mail, tytuł, treść.

# **Funkcjonalności dla zalogowanych użytkowników (administratorów)**

- 1. Moduł wprowadzania Kart Ewidencji Zabytku Archeologicznego (KEZA lub karta AZP):
	- a. Składa się z formularza wprowadzania danych karty AZP, widoku mapy wraz z narzędziami rysowania na niej obszarów lub punktów oraz przycisków funkcyjnych.
- b. Formularz składa się z następujących sekcji i pól:
	- i. Nazwa lokalna wprowadzane ręcznie
	- ii. Lokalizacja
		- 1. Jednostka fizycznogeograficzna wybierane z listy (słownik)
		- 2. Województwo wybierane z listy (słownik)
		- 3. Powiat wybierane z listy (słownik)
		- 4. Gmina wybierane z listy (słownik)
		- 5. Miejscowość wybierane z listy (słownik)
		- 6. Nr stanowiska w miejscowości wprowadzane ręcznie (walidacja w czasie rzeczywistym czy istnieje już w bazie taki numer dla danej miejscowości)
		- 7. Nr obszaru AZP wybierane z listy (słownik)
		- 8. Nr stanowiska na obszarze AZP wprowadzane ręcznie (walidacja w czasie rzeczywistym czy istnieje już w bazie taki numer dla danego obszaru AZP)
		- 9. Współrzędne geograficzne pobierane automatycznie w oparciu o narysowany obszar lub zaznaczony punkt na mapie (można też wyszukać punkt poprzez ręczne wprowadzenie współrzędnych co skutkuje wycentrowaniem mapy dla danych współrzędnych)
		- 10. Powierzchnia pobierane automatycznie w oparciu o narysowany na mapie obszar
	- iii. Badania i znaleziska
		- 1. Dane w tej sekcji wprowadzane są w grupach i podgrupach danych, grupy/podgrupy nie mogą się powtarzać
		- 2. Grupę nadrzędną tworzy (walidacja w czasie rzeczywistym czy istnieje już dla tej karty taka grupa) zestaw trzech parametrów (co najmniej jeden musi zostać wprowadzony, pozostałe mogą być puste):
			- a. Funkcja wybierane z listy (słownik)
			- b. Kultura wybierane z listy (słownik)
			- c. Chronologia wybierane z listy (słownik)
		- 3. Dla każdej grupy nadrzędnej można dodać podgrupę Typu badania wybierane z listy (słownik). Można dodać wiele typów badania, ale pojedynczy typ badania dla danej grupy nadrzędnej nie może się powtarzać.
		- 4. Do każdej podgrupy Typu badania można dodać wiele wpisów szczegółów badań
		- 5. Pojedynczy wpis szczegółów badań składa się z:
			- a. Rok wybierane z listy
			- b. Kierownik badania wprowadzane ręcznie
			- c. Instytucja wprowadzana ręcznie
			- d. Opis znalezisk wprowadzane ręcznie
			- e. Zbiory (można dodać wiele pozycji):
				- i. Miejsce przechowywania wprowadzane ręcznie
				- ii. Nr inwentarza wprowadzany ręcznie
			- f. Dokumentacja wprowadzany ręcznie
			- g. Literatura wprowadzany ręcznie
			- h. Inne informacje wprowadzany ręcznie
		- 6. W przypadku wyboru Fundacji Archeologicznej Zielona Góra w polu Zbiory-Miejsce przechowywania pojawia się dodatkowe pole na link do obiektu inwentarza w EZA. Linkowanie do obiektu inwentarza w EZA powinno być walidowane, tj. system musi sprawdzić, czy dany obiekt istnieje w katalogach EZA.
		- 7. Przykładowy wpis badań i znalezisk dla karty:
			- a. Osada Kultura łużycka V EB-HaC
				- i. Badanie powierzchniowe
					- 1. Szczegóły badania 1
						- a. Rok
							- b. Kierownik badania
							- c. Instytucja
							- d. Opis znalezisk
							- e. Zbiory
								- i. Miejsce 1 Nr 123
- ii. Miejsce 1 Nr 234
- iii. Miejsce 2 Nr 123
- f. Dokumentacja
- g. Literatura
- h. Inne informacje
- 2. Szczegóły badania 2
	- a. Rok
	- b. Kierownik badania
	- c. Instytucja
	- d. Opis znalezisk
	- e. Zbiory
		- i. Miejsce 1 Nr 123
		- ii. Miejsce 1 Nr 234
		- iii. Miejsce 2 Nr 123
	- f. Dokumentacja
	- g. Literatura
	- h. Inne informacje
- ii. Badanie wykopaliskowe
	- 1. Szczegóły badania 1
	- 2. Szczegóły badania 2
- b. Osada null Neolit (wczesna epoka brązu)
	- i. Badanie nieinwazyjne
		- 1. Szczegóły badania 1
		- 2. Szczegóły badania 2
	- ii. Badanie archiwalne
		- 1. Szczegóły badania 1
		- 2. Szczegóły badania 2
	- iii. Nadzór archeologiczny
		- 1. Szczegóły badania 1
		- 2. Szczegóły badania 2
- iv. Ochrona i zagrożenia
	- 1. Zagrożenia wprowadzane ręcznie
	- 2. Wnioski Konserwatora Zabytków (checboxy do odznaczenia):
		- a. niezbędna szczegółowa inwentaryzacja
		- b. niezbędne badania wykopaliskowe
		- c. niezbędna interwencja administracyjna
	- 3. Aktualna ochrona
		- a. nr rejestru zabytków wprowadzane ręcznie
		- b. data wpisu do rejestru wprowadzane recznie
		- c. park kulturowy wprowadzane ręcznie
		- d. plan zagospodarowania przestrzennego wprowadzane ręcznie
- v. Wprowadzono na podstawie karty KEZA
	- 1. Wykonanej przez wprowadzane ręcznie
	- 2. W dniu wprowadzane ręcznie
- vi. Istotne informacje i oznaczenia Konserwatora Zabytków wprowadzane ręcznie
- vii. Notes
	- 1. Pozwala na wprowadzanie pojedynczych notatek dla pozostałych administratorów (system sam dodaje datę dodania notatki)
	- 2. To pole nie jest widoczne dla niezalogowanych użytkowników
- c. Widok mapy posiada te same funkcjonalności co główny widok mapy aplikacji (za wyjątkiem wyszukiwania i filtrowania) oraz dodatkowy zestaw narzędzi:
	- i. możliwość wstawiania punktów
	- ii. możliwość zaznaczania obszarów (okrąg lub obszar nieregularny)
	- iii. możliwość cofania akcji rysowania/wstawiania
	- iv. możliwość resetowania rysunku
	- v. po narysowaniu obszaru/zaznaczeniu punktu system powinien wyświetlać współrzędne geograficzne oraz powierzchnię zaznaczonego obszaru/punktu w formularzu
- d. Przyciski funkcyjne
	- i. Zapisz szkic zapisuje kartę AZP ze statusem "Szkic"
	- ii. Prześlij do akceptacji zapisuje kartę ze statusem "Nowa"
- 2. Moduł zarządzania Kart Ewidencji Zabytku Archeologicznego (KEZA lub karta AZP):
	- a. Składa się z widoku tabelarycznego listy wszystkich kart AZP oraz przycisku przejścia do modułu wprowadzania nowej karty AZP
	- b. Posiada te same funkcje filtrowania, wyszukiwania, sortowania i modyfikowania kolumn co w przypadku tabelarycznego widoku bazy stanowisk dla niezalogowanych użytkowników
	- c. Domyślna lista kart AZP ma postać tabelaryczną i składa się z:
		- i. Data utworzenia/modyfikacji
		- ii. Daty akceptacji
		- iii. Status (Szkic, Nowa, Odrzucona, Opublikowana, Ukryta)
		- iv. Nr obszaru AZP
		- v. Nr stanowiska na obszarze AZP
		- vi. Miejscowość
		- vii. Nr stanowiska w miejscowości
		- viii. Przycisk Podgląd przenosi do widoku szczegółowego karty AZP
	- d. Moduł posiada podsumowanie statystyczne ilości utworzonych i zaakceptowanych kart AZP dla zadanego okresu czasu (daty od do), określonego statusu (Szkic, Nowa, Odrzucona, Opublikowana) oraz konkretnego loginu administratora.
- 3. Pogląd
	- a. Widok i funkcje w tym trybie są analogiczne, jak w przypadku modułu wprowadzania KEZA, z tą różnicą, że w formularzu widoczne są już wcześniej wprowadzone dane.
	- b. Ponadto dla administratorów o odpowiednich uprawnieniach w tym widoku karty AZP dostępne są dodatkowo:
		- i. Przycisk Pobierz pozwala na pobranie pliku PDF karty AZP
		- ii. Przycisk Edytuj przenosi do trybu edycji karty AZP
		- iii. Activity box log wszystkich zmian dokonanych w karcie zawierający datę, login administratora oraz listę zmian w polach widoczną jako "zmiana w polu X z ABC na DEF"
	- c. Każdy administrator może edytować kartę AZP o statusie "Szkic" i "Odrzucona"
	- d. Jedynie administratorzy o odpowiednich uprawnieniach mogą edytować karty o statusach "Nowa", "Ukryta" i "Opublikowana"
	- e. W trybie edycji dostępny jest przycisk Zapisz skutkujący zapisaniem wprowadzonych zmian oraz odnotowaniem zmian w activity box oraz dla administratorów o odpowiednich uprawnieniach dostępny jest dodatkowo select pozwalający na szybką zmianę statusu karty
	- f. System powinien wykrywać i blokować możliwość edycji tej samej karty w jednym czasie przez różnych administratorów.
- 4. Moduł moderacji Kart Ewidencji Zabytku Archeologicznego (KEZA lub karta AZP) umożliwiający administratorom o odpowiednich uprawnieniach edytować i zaakceptować wprowadzone karty AZP.
	- a. W module wyświetlane są jedynie karty AZP o statusie "Nowa"
	- b. Lista kart AZP ma postać tabelaryczną i składa się z:
		- i. Data utworzenia/modyfikacji
			- ii. Nr obszaru AZP
		- iii. Nr stanowiska na obszarze AZP
		- iv. Miejscowość
		- v. Nr stanowiska w miejscowości
	- c. Każda pozycja w tabeli posiada przyciski:
		- i. Przycisku Podgląd przenosi do widoku szczegółowego karty AZP
		- ii. Akceptuj zmienia status karty AZP na "Opublikowana", co skutkuje jej widocznością dla niezalogowanych użytkowników aplikacji.
		- iii. Odrzuć zmienia status karty AZP na "Odrzucona"
	- d. Możliwość sortowania listy po kolumnach
- 5. Moduł słowników umożliwiający edytowanie i dodawanie nowych pozycji dla zamkniętych list danych i/lub filtrów wykorzystywanych w aplikacji (np. lista miejscowości, lista funkcji znaleziska, lista epok, itd.)
- 6. Moduł statystyk umożliwiający podgląd wybranych danych gromadzonych przez zintegrowany Google Analytics, wyniki ankiety celu korzystania z platformy z możliwością zawężenia wyników do wskazanego okresu (daty od do) oraz zbiorczy log wszystkich zmian dokonanych przez administratorów z możliwością zawężenia wyników do wskazanego okresu (daty od do) oraz konkretnego loginu administratora.

# **IV.4. E-archiwum Zbiorów Archeologicznych (EZA)**

### **Opis ogólny, struktura i przeznaczenie**

Aplikacja EZA ma pełnić przede wszystkim funkcję narzędzia pracy dla specjalistów (administratorów-archeologów), w drugiej zaś kolejności ma być dostępnym dla szerokiego grona odbiorców zbiorem on-line informacji o zbiorach znalezisk archeologicznych znajdujących się w posiadaniu CHK. Informacje w niej zawarte prezentowane będą w formie dwóch katalogów: Archiwum Archeologicznego i Archiwum Historycznego.

# **Wymagania funkcjonalne**

### **Funkcjonalności dla niezalogowanych użytkowników**

- 1. Logowanie do panelu dla administratorów.
- 2. Edytowalne strony statyczne zawierające nagłówki, treści, zdjęcie lub serię zdjęć (galeria) z możliwością edycji treści (WYSIWYG) przez administratorów.
- 3. Struktura strony:
	- a. Strona główna zawiera:
		- i. Ogólny opis aplikacji
		- ii. Linki do katalogów wraz z opisami
		- iii. Instrukcje poruszania się po katalogach
		- b. Podstrona Katalogu Archeologicznego zawiera:
			- i. Link do listy Zabytków Masowych wraz z opisem
			- ii. Link do listy Zabytków Wydzielonych wraz z opisem
		- c. Podstrona Katalogu Historycznego zawiera listę Zabytków Historycznych
		- d. Podstrona Kontakt zawiera formularz kontaktowy posiadający pola imię i nazwisko, adres e-mail, tytuł, treść.
- 4. Listy zabytków prezentowane są w formie tabelarycznej. Główne funkcjonalności związane z tym widokiem:
	- a. Przeglądanie danych w formie tabelarycznej
		- i. Domyślne kolumny dla Katalogu Archeologicznego to:
			- 1. Nr katalogowy
			- 2. Nr obszaru AZP i nr stanowiska na obszarze AZP
			- 3. Miejscowość
			- 4. Nr stanowiska w miejscowości
		- ii. Domyślne kolumny dla Katalogu Historycznego to:
			- 1. Nr katalogowy
			- 2. Typ zabytku
			- 3. Miejscowość
	- b. Każda pozycja w tabeli posiada przyciski Zobacz szczegóły przenosi do widoku szczegółowego Karty Zabytku
	- c. Kolumny są modyfikowalne, tzn. można dodawać i usuwać kolumny zawierające dodatkowe dane właściwe dla stanowisk (np. Typ znaleziska, Kultura archeologiczna etc.) tak, aby użytkownik mógł zbudować dowolny widok tabelaryczny danych.
	- d. Dane w kolumnach można sortować (A-Z, Z-A).
	- e. Możliwość wyszukiwania.
	- f. Możliwość filtrowania po dowolnym parametrze słownikowym.
	- g. Przyciski czyszczenia wyszukiwania i filtrowania.
	- h. Widok zawiera podsumowanie ilości wyświetlanych w tabeli pozycji uwzględniający aktualnie aktywne filtry.
- 5. Widok szczegółowy Karty Zabytku
	- a. Składa się z widoku zbioru informacji dot. danego zabytku wprowadzonego przez administratorów (patrz Moduł wprowadzania KZ)
	- b. Pola puste będą wizualnie wyszarzone dla łatwiejszego czytania zawartości.
- 6. W aplikacji dla niezalogowanych użytkowników widoczne są jedynie Karty Zabytków o statusie "Opublikowany" i "Wypożyczony"

# **Funkcjonalności dla zalogowanych użytkowników (administratorów)**

- 1. Moduł wprowadzania Kart Zabytków (KZ) :
	- a. Składa się z trzech formularzy wprowadzania danych Karty Zabytku, z których każdy posiada te same przyciski funkcyjne.
- b. Wyróżniamy trzy typy zabytku:
	- i. Zabytek Masowy
	- ii. Zabytek Wydzielony
	- iii. Zabytek Historyczny
- c. Typ zabytku warunkuje pozostałe sekcje i pola formularza oraz przynależność do katalogu (Archeologicznego lub Historycznego)
- d. Formularz Karty Zabytku Masowego (KZM) składa się z następujących sekcji i pól:
	- i. Badania
		- 1. Data badań wprowadzane ręcznie
		- 2. Wykonawca badań wprowadzane ręcznie
		- 3. Nr inwentarza polowego wprowadzane ręcznie (wiele wartości oddzielonych średnikami)
	- ii. Miejsce odkrycia (informacje ogólne)
		- 1. Województwo wybierane z listy (słownik)
		- 2. Powiat wybierane z listy (słownik)
		- 3. Gmina wybierane z listy (słownik)
		- 4. Miejscowość wybierane z listy (słownik)
		- 5. Nr stanowiska w miejscowości wprowadzane ręcznie
		- 6. Nr obszaru AZP i stanowiska na obszarze AZP wybierane z listy (słownik)
	- iii. Miejsce odkrycia (informacje szczegółowe)
		- 1. Wykop wprowadzane ręcznie (tylko jedna wartość, cyfra rzymska)
		- 2. Odcinek wprowadzane ręcznie (tylko jedna wartość)
		- 3. Hektar wprowadzane ręcznie (tylko jedna wartość, cyfra rzymska)
		- 4. Ar wprowadzane ręcznie (tylko jedna wartość, cyfra)
		- 5. Ćwiartka ara wprowadzane ręcznie (tylko jedna wartość, duża litera alfabetu)
		- 6. Warstwa naturalna wprowadzane ręcznie
		- 7. Warstwa mechaniczna wprowadzane ręcznie
	- iv. Obiekt
		- 1. Nr obiektu wprowadzane ręcznie (tylko jedna wartość, cyfra)
		- 2. Część obiektu wprowadzane ręcznie (tylko jedna wartość)
		- 3. Warstwa obiektu wprowadzane ręcznie (tylko jedna wartość)
	- v. Zabytek (dla każdej kategorii wprowadzana jest liczba 0-n, dla kategorii inne istnieje dodatkowe pole na opis – wpisywany ręcznie)
		- 1. Fragmenty naczyń glinianych
		- 2. Fragmenty kafli piecowych
		- 3. Fragmenty ceramiki budowlanej
		- 4. Polepa
		- 5. Kości ludzkie
		- 6. Kości zwierzęce
		- 7. Muszle
		- 8. Żużle żelazne
		- 9. Żużle szklane
		- 10. Fragmenty szkła
		- 11. Przedmioty metalowe
		- 12. Krzemienie
		- 13. Fragmenty wyrobów skórzanych
		- 14. Inne
	- vi. Pochodzenie
		- 1. Kultura wybierane z listy (słownik)
		- 2. Chronologia wybierane z listy (słownik)
	- vii. Wypożyczenie (poniższe pola stanowią jeden zestaw informacji, może ich być wiele)
		- 1. Data wypożyczenia wprowadzane ręcznie
		- 2. Osoba/instytucja wprowadzane ręcznie
		- 3. Data zwrotu wprowadzane ręcznie
		- 4. Osoba/instytucja zwracająca wprowadzane ręcznie
- viii. Notes
	- 1. Pozwala na wprowadzanie pojedynczych notatek dla pozostałych administratorów (system sam dodaje datę dodania notatki)
	- 2. To pole nie jest widoczne dla niezalogowanych użytkowników
- e. Formularz Karty Zabytku Wydzielonego (KZW) składa się z następujących sekcji i pól:
	- i. Badania
		- 1. Data badań wprowadzane ręcznie
		- 2. Wykonawca badań wprowadzane ręcznie
		- 3. Nr inwentarza polowego wprowadzane ręcznie (wiele wartości oddzielonych średnikami)
	- ii. Miejsce odkrycia (informacje ogólne)
		- 1. Województwo wybierane z listy (słownik)
		- 2. Powiat wybierane z listy (słownik)
		- 3. Gmina wybierane z listy (słownik)
		- 4. Miejscowość wybierane z listy (słownik)
		- 5. Nr stanowiska w miejscowości wprowadzane ręcznie
		- 6. Nr obszaru AZP i stanowiska na obszarze AZP wybierane z listy (słownik)
	- iii. Miejsce odkrycia (informacje szczegółowe)
		- 1. Wykop wprowadzane ręcznie (tylko jedna wartość, cyfra rzymska)
		- 2. Odcinek wprowadzane ręcznie (tylko jedna wartość)
		- 3. Hektar wprowadzane ręcznie (tylko jedna wartość, cyfra rzymska)
		- 4. Ar wprowadzane ręcznie (tylko jedna wartość, cyfra)
		- 5. Ćwiartka ara wprowadzane ręcznie (tylko jedna wartość, duża litera alfabetu)
		- 6. Współrzędne geograficzne wprowadzane ręcznie w zapisie GPS (stopnie, minuty, sekundy)
		- 7. Warstwa naturalna wprowadzane ręcznie
		- 8. Warstwa mechaniczna wprowadzane ręcznie
	- iv. Obiekt
		- 1. Nr obiektu wprowadzane ręcznie (tylko jedna wartość, cyfra)
		- 2. Część obiektu wprowadzane ręcznie (tylko jedna wartość)
		- 3. Warstwa obiektu wprowadzane ręcznie (tylko jedna wartość)
	- v. Zabytek
		- 1. Rodzaj zabytku wybierane z listy (słownik)
		- 2. Surowiec wybierane z listy (słownik)
		- 3. Opis wprowadzany ręcznie
		- 4. Wymiary wprowadzane ręcznie
		- 5. Technika wykonania wprowadzane ręcznie
		- 6. Konserwacja radiobutton (TAK/NIE)
		- 7. Stan zachowania wprowadzane ręcznie
		- 8. Wartość wprowadzana ręcznie (cyfra, waluta PLN)
		- 9. Literatura wprowadzane ręcznie
	- vi. Galeria (możliwość uploadowania wielu obrazów, możliwość wskazania obrazu reprezentacyjnego)
	- vii. Pochodzenie
		- 1. Kultura wybierane z listy (słownik)
		- 2. Chronologia wybierane z listy (słownik)
	- viii. Wypożyczenie (poniższe pola stanowią jeden zestaw informacji, może ich być wiele)
		- 1. Data wypożyczenia wprowadzane ręcznie
		- 2. Osoba/instytucja wprowadzane ręcznie
		- 3. Data zwrotu wprowadzane ręcznie
		- 4. Osoba/instytucja zwracająca wprowadzane ręcznie
	- ix. Notes
		- 1. Pozwala na wprowadzanie pojedynczych notatek dla pozostałych administratorów (system sam dodaje datę dodania notatki)
		- 2. To pole nie jest widoczne dla niezalogowanych użytkowników
- f. Formularz Karty Zabytku Historycznego (KZM) składa się z następujących sekcji i pól:
- i. Miejsce pochodzenia
	- 1. Województwo wybierane z listy (słownik)
	- 2. Powiat wybierane z listy (słownik)
	- 3. Gmina wybierane z listy (słownik)
	- 4. Miejscowość wybierane z listy (słownik)
- ii. Zabytek
	- 1. Rodzaj zabytku wybierane z listy (słownik)
	- 2. Surowiec wybierane z listy (słownik)
	- 3. Opis wprowadzany ręcznie
	- 4. Miejsce powstania wprowadzany ręcznie
	- 5. Wymiary wprowadzane ręcznie
	- 6. Technika wykonania wprowadzane ręcznie
	- 7. Konserwacja radiobutton (TAK/NIE)
	- 8. Stan zachowania wprowadzane ręcznie
	- 9. Wartość wprowadzana ręcznie (cyfra, waluta PLN)
	- 10. Literatura wprowadzane ręcznie
	- 11. Czas powstania wprowadzany ręcznie
	- 12.Autor/wytwórca wprowadzany ręcznie
- iii. Galeria (możliwość uploadowania wielu obrazów, możliwość wskazania obrazu reprezentacyjnego)
- iv. Nabycie
	- 1. Sposób nabycia wprowadzany ręcznie
	- 2. Data nabycia wprowadzany ręcznie
- v. Wypożyczenie (poniższe pola stanowią jeden zestaw informacji, może ich być wiele)
	- 1. Data wypożyczenia wprowadzane ręcznie
	- 2. Osoba/instytucja wprowadzane ręcznie
	- 3. Data zwrotu wprowadzane ręcznie
	- 4. Osoba/instytucja zwracająca wprowadzane ręcznie
- vi. Notes
	- 1. Pozwala na wprowadzanie pojedynczych notatek dla pozostałych administratorów (system sam dodaje datę dodania notatki)
	- 2. To pole nie jest widoczne dla niezalogowanych użytkowników
- g. Przyciski funkcyjne
	- i. Zapisz szkic zapisuje KZ ze statusem "Szkic"
	- ii. Prześlij do akceptacji zapisuje KZ ze statusem "Nowa"
- h. Każde z pól formularzy będzie zawierało podpowiedzi (tooltipy) prawidłowego wypełnienia.
- i. Każda wprowadzona karta otrzymuje unikatowy numer katalogowy, budowa numeru katalogowego uzależniona jest od typu zabytku:
	- i. Numer KZM składa się z:
		- 1. symbolu głównego katalogu Centrum Historyczno-Kulturowego (CHK)
		- 2. Symbolu podkatalogu Archeologicznego (AA)
		- 3. Numeru obszaru AZP i numeru stanowiska na obszarze AZP
		- 4. Symbolu miejscowości (słownik)
		- 5. Nr stanowiska w miejscowości
		- 6. Symbolu typu zabytku (ZM)
		- 7. Prefiksu podkatalogu (01)
		- 8. Numeru ID w bazie
	- ii. Numer KZW składa się z:
		- 1. symbolu głównego katalogu Centrum Historyczno-Kulturowego (CHK)
		- 2. Symbolu podkatalogu Archeologicznego (AA)
		- 3. Numeru obszaru AZP i numeru stanowiska na obszarze AZP
		- 4. Symbolu miejscowości (słownik)
		- 5. Nr stanowiska w miejscowości
		- 6. Symbolu typu zabytku (ZW)
		- 7. Prefiksu podkatalogu (02)
		- 8. Numeru ID w bazie
- iii. Numer KZH składa się z:
	- 1. symbolu głównego katalogu Centrum Historyczno-Kulturowego (CHK)
	- 2. Symbolu podkatalogu Historycznego (AH)
	- 3. Prefiksu podkatalogu (03)
	- 4. Numeru ID w bazie
- iv. Przykłady numerów katalogowych:
	- 1. KZM CHK/AA/65-10:24/BoD-21a/ZM/01648
	- 2. KZW CHK/AA/65-10:24/BoD-22/ZW/02648
	- 3. KZH CHK/AH/03648
- j. Skrócony numer katalogowy pozwalający identyfikować kartę składa się z:
	- i. Prefiksu podkatalogu (01, 02, 03)
	- ii. Numeru ID w bazie
- k. Skrócone numery katalogowe mają umożliwić łatwe linkowanie zabytków pomiędzy aplikacjami poprzez tworzenie unikalnych adresów URL każdego zabytku oraz uproszczone znakowanie zbiorów analogowych
- 7. Moduł zarządzania Kartami Zabytków (KZ):
	- a. Jest podzielony na trzy widoki w zależności od typu zabytku (katalogu)
	- b. Każdy widok składa się z widoku tabelarycznego listy wszystkich KZ oraz przycisku przejścia do modułu wprowadzania nowej KZ
	- c. Każdy widok posiada te same funkcje filtrowania, wyszukiwania, sortowania i modyfikowania kolumn co w przypadku tabelarycznego widoku katalogów dla niezalogowanych użytkowników
	- d. Domyślna lista KZ ma postać tabelaryczną i składa się z:
		- i. Nr katalogowy
		- ii. Data utworzenia/modyfikacji
		- iii. Daty akceptacji
		- iv. Status (Szkic, Nowy, Odrzucony, Opublikowany, Ukryty, Wypożyczony, Zagubiony, Zniszczony, Przekazany)
		- v. Miejscowość
		- vi. Gmina
		- vii. Powiat
		- viii. Przycisk Podgląd przenosi do widoku szczegółowego KZ
	- e. Moduł posiada podsumowanie statystyczne ilości utworzonych i zaakceptowanych KZ dla zadanego okresu czasu (daty od do), określonego statusu (Szkic, Nowy, Odrzucony, Opublikowany) oraz konkretnego loginu administratora.

# 8. Pogląd

- a. Widok i funkcje w tym trybie są analogiczne jak w przypadku modułu wprowadzania KZ, z tą różnicą że w formularzu widoczne są już wcześniej wprowadzone dane.
- b. Ponadto dla administratorów o odpowiednich uprawnieniach w tym widoku karty AZP dostępne są dodatkowo:
	- i. Przycisk Pobierz pozwala na pobranie pliku PDF KZ
	- ii. Przycisk Edytuj przenosi do trybu edycji KZ
	- iii. Activity box log wszystkich zmian dokonanych w karcie zawierający datę, login administratora oraz listę zmian w polach widoczną jako "zmiana w polu X z ABC na DEF"
- c. Każdy administrator może edytować KZ o statusie "Szkic" i "Odrzucony"
- d. Jedynie administratorzy o odpowiednich uprawnieniach mogą edytować karty o statusach innych niż "Szkic" i "Odrzucony"
- e. W trybie edycji dostępny jest przycisk Zapisz skutkujący zapisaniem wprowadzonych zmian oraz odnotowaniem zmian w activity box oraz dla administratorów o odpowiednich uprawnieniach dostępny jest dodatkowo select pozwalający na szybką zmianę statusu KZ
- f. System powinien wykrywać i blokować możliwość edycji tej samej KZ w jednym czasie przez różnych administratorów.
- 9. Moduł moderacji Kart Zabytku (KZ) umożliwiający administratorom o odpowiednich uprawnieniach edytować i zaakceptować wprowadzone karty AZP.
	- a. W module wyświetlane są jedynie KZ o statusie "Nowy"
	- b. Lista kart KZ ma postać tabelaryczną i składa się z:
		- i. Nr katalogowy
- ii. Data utworzenia/modyfikacji
- iii. Typ zabytku (katalog)
- iv. Login administratora
- c. Każda pozycja w tabeli posiada przyciski:
	- i. Przycisku Podgląd przenosi do widoku szczegółowego KZ
	- ii. Akceptuj zmienia status KZ na "Opublikowany", co skutkuje jej widocznością dla niezalogowanych użytkowników aplikacji.
	- iii. Odrzuć zmienia status KZ na "Odrzucony"
- d. Możliwość sortowania listy po kolumnach
- 10. Moduł słowników umożliwiający edytowanie i dodawanie nowych pozycji dla zamkniętych list danych i/lub filtrów wykorzystywanych w aplikacji (np. lista miejscowości, lista surowców, typu zabytków etc.)
- 11. Moduł statystyk umożliwiający podgląd wybranych danych gromadzonych przez zintegrowany Google Analytics, wyniki ankiety celu korzystania z platformy z możliwością zawężenia wyników do wskazanego okresu (daty od do) oraz zbiorczy log wszystkich zmian dokonanych przez administratorów z możliwością zawężenia wyników do wskazanego okresu (daty od do) oraz konkretnego loginu administratora.

# **IV.5. Archeo Login App (ALA)**

# **Opis ogólny, struktura i przeznaczenie**

Aplikacja stanowić będzie provider OAuth2. W ramach aplikacji użytkownicy będą mogli się zarejestrować. Do aktywacji konta wymagana będzie akcja ze strony super administratora.

Posiadając aktywne konto w serwisie ALA użytkownik będzie mógł zalogować się do pozostałych części systemu klikając w przycisk "Logowania ALA". Akcja taka automatycznie zaloguje użytkownika, o ile był już zalogowany do serwisu ALA, lub też wyświetli dodatkowe okno przeglądarki z systemu ALA z miejscem na wpisanie loginu oraz hasła. Przesyłanie danych oparte będzie na szyfrowanym standardzie połączenia z wykorzystaniem protokołu HTTPS. **Wymagania funkcjonalne**

- 1. Rejestracja nowego konta, poprzez wypełnienie odpowiedniego formularza.
- 2. Logowanie superadministratora (SU) predefiniowanego na poziomie kodu aplikacji.
- 3. Aktywacja przez SU kont użytkowników.
- 4. Zablokowanie przez SU kont użytkowników.
- 5. Moderowanie uprawnień kont użytkowników przez SU.
- 6. Dostarczanie API do logowania za pomocą protokołu oAuth2.
- 7. Logowanie do innych aplikacji przy pomocy serwisu ALA.
- 8. Funkcja nie pamiętam hasła, połączona z opcją resetowania hasła.

# **Pozostałe wymagania funkcjonalne i projektowe systemu**

- 1. Wszystkie aplikacje systemu (dostępne dla niezalogowanych użytkowników) powinny być responsywne w stopniu umożliwiającym swobodne korzystanie z aplikacji na urządzeniach mobilnych (smartphone, tablet)
- 2. Wszystkie aplikacje systemu (dostępne dla niezalogowanych użytkowników) powinny być zgodne ze standardem WCAG 2.0 na poziomie co najmniej AA.
- 3. Wszystkie aplikacje systemu (dostępne dla niezalogowanych użytkowników) powinny być spięte z zewnętrznym systemem statystycznym (Google Analytics), który będzie skonfigurowany przez Wykonawcę zgodnie z wytycznymi Zamawiającego. Część (wskazana przez Zamawiającego) danych zbieranych przez system statystyczny będzie wyświetlana w panelach administratorów poprzez API

Akceptuję specyfikację: